# Realidade Aumentada na Educação

# Ideias de aulas

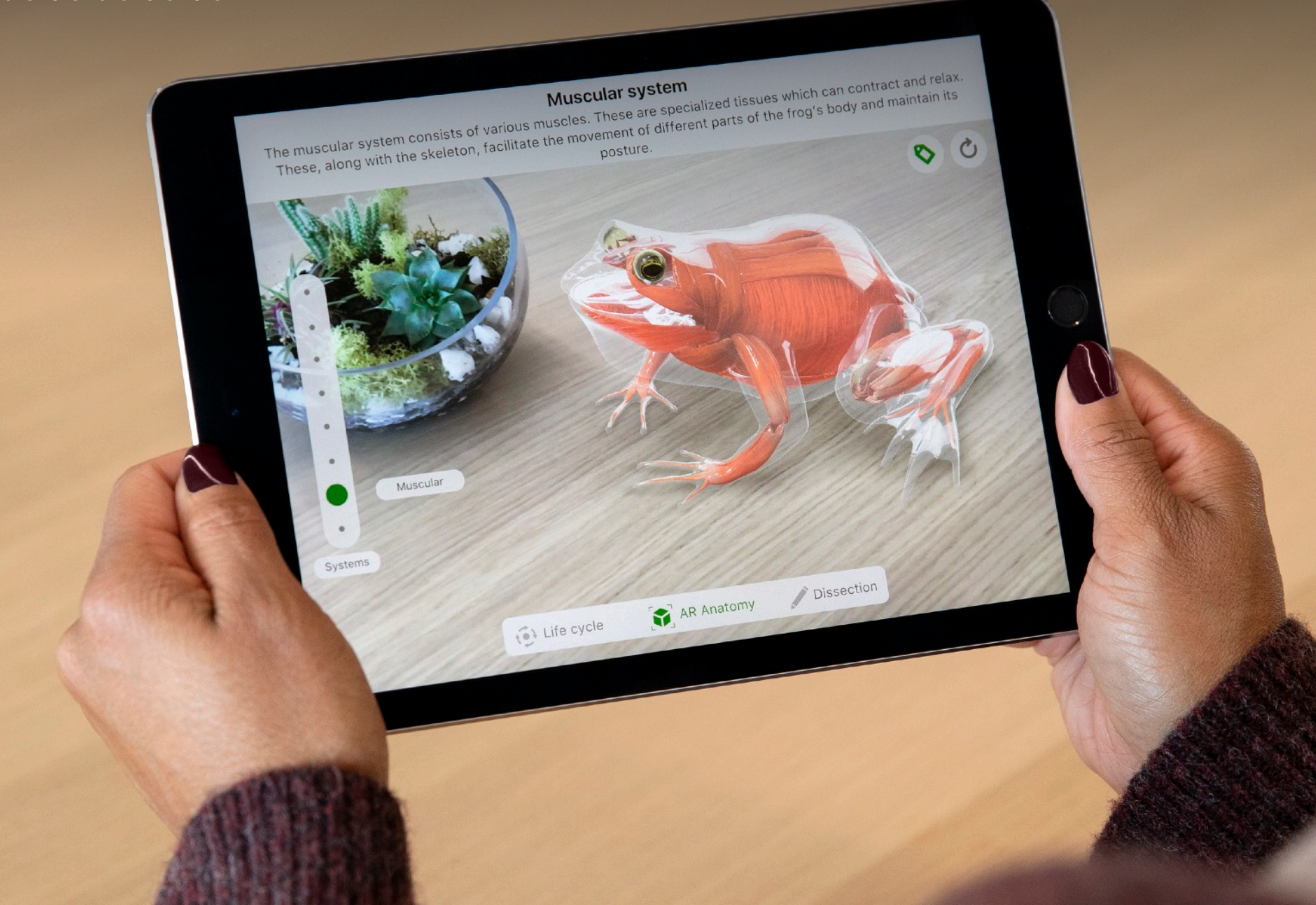

# **Estabeleça relações e desperte a curiosidade**

A realidade aumentada (AR) permite a alunos e professores sobrepor informações, imagens e outros tipos de conteúdo ao mundo real, proporcionando contextos novos e relações fortes que enriquecem a aprendizagem e facilitam a compreensão. Os professores podem usar os apps de realidade aumentada em aulas já planejadas para transformar a sala de aula no universo, tornar uma aula de história tão vívida quanto o presente e permitir que os alunos vejam o interior de objetos do cotidiano para entender como funcionam.

Imagine os alunos caminhando entre formas e gráficos em 3D na aula de Matemática ou movimentando o iPad para visualizar os órgãos internos de um sapo virtual na aula de ciências. Pense em uma aula de artes e literatura na qual os alunos criam histórias com os próprios desenhos e fotos no mundo real, proporcionando uma nova perspectiva para a redação. E uma aula de história na qual os alunos possam passear por artefatos antigos e realistas de museus sem sair da sala de aula.

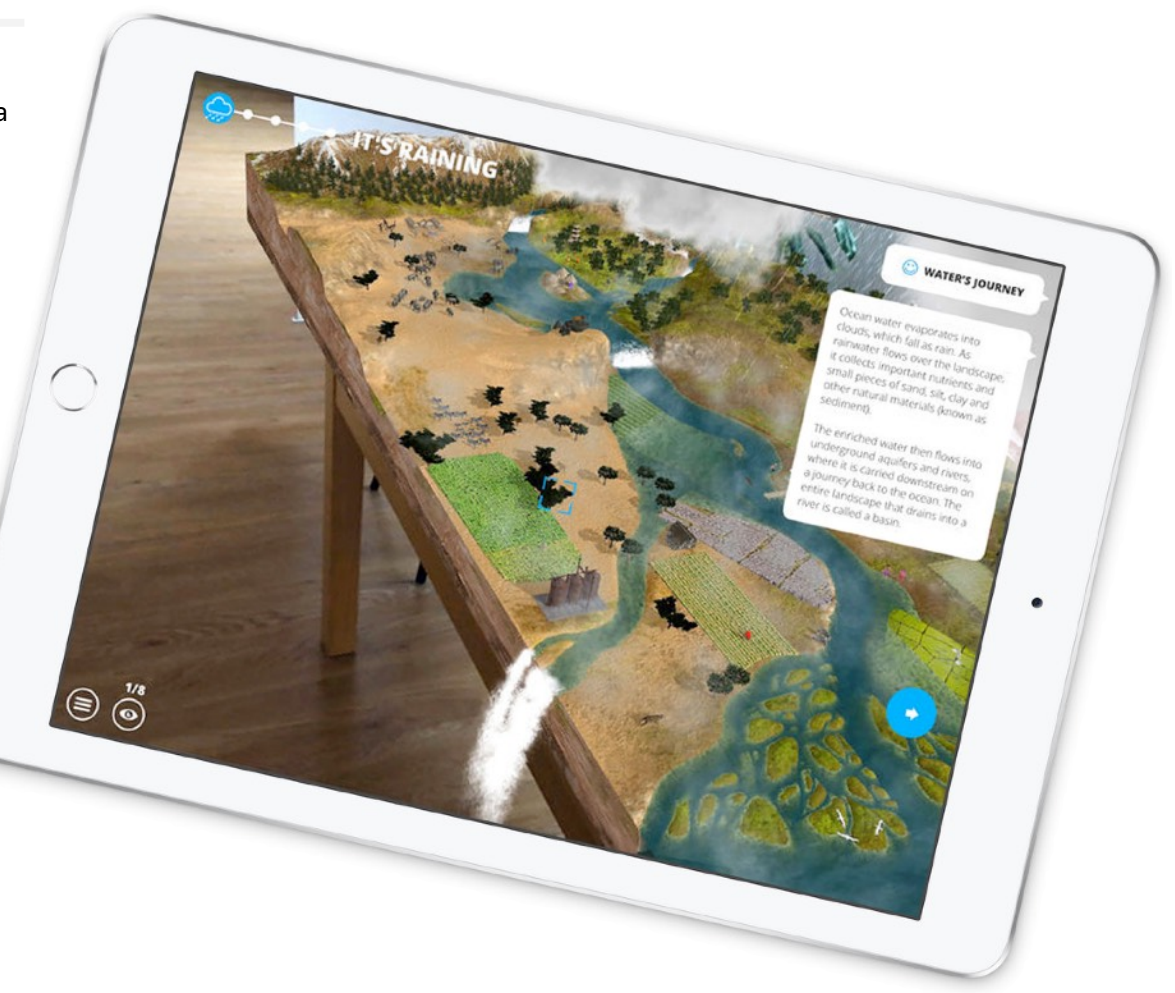

# **Tecnologia sofisticada para aprendizagem**

A realidade aumentada combina o mundo real e o digital. A realidade aumentada no iPad coloca objetos e informações digitais na sala de aula por meio de um app, fazendo os alunos ir além da tela e possibilitando a eles a interação com o mundo real de formas totalmente novas.

Os apps de realidade aumentada são ferramentas de aprendizagem sofisticadas que promovem a participação e aumentam a motivação em todas as disciplinas. Os professores podem usar a realidade aumentada no iPad para:

- Estimular a participação por meio do movimento e da exploração realista
- Visualizar e fazer experimentos com conceitos abstratos
- Mergulhar em camadas e sistemas ocultos
- Contar histórias de uma forma totalmente diferente
- Estimular os alunos a se movimentar e explorar
- Ter uma visão ampla, mas sem deixar os detalhes de lado.
- Interagir com recursos que não estão disponíveis em outras plataformas
- Complementar os currículos atuais
- Ampliar projetos e lançar desafios

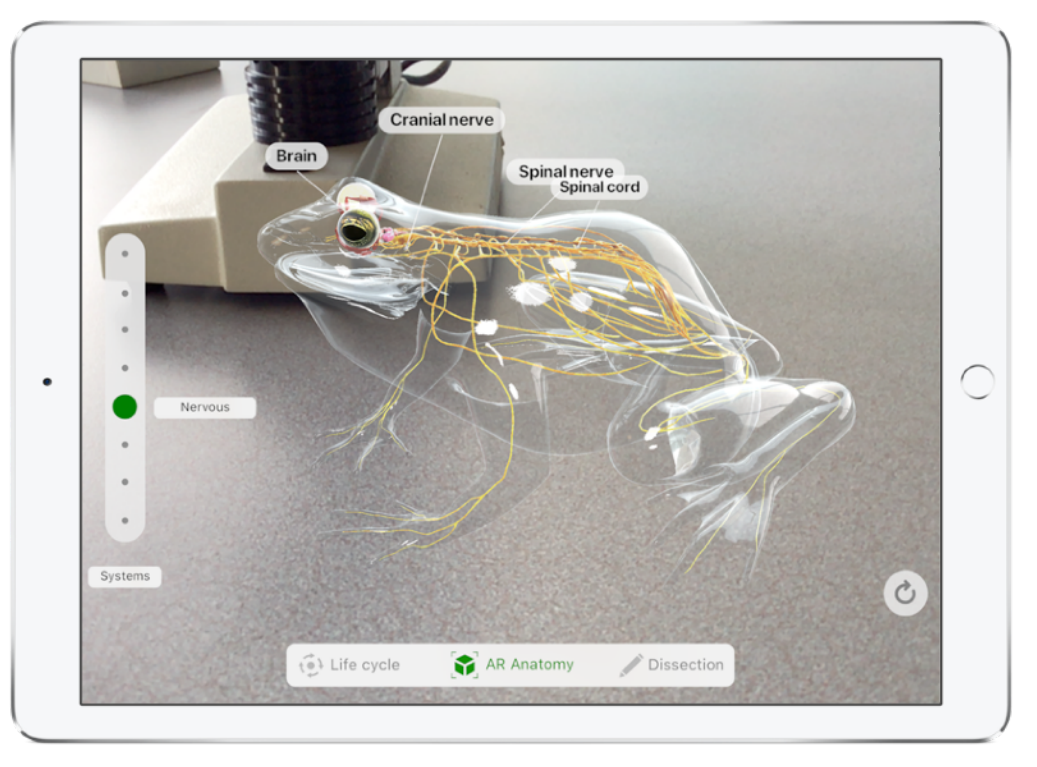

# **Razões para usar o iPad com realidade aumentada na aprendizagem**

O iPad foi desenvolvido para permitir que o usuário se movimente, o que torna as experiências em realidade aumentada simples e naturais. Ele é equipado com tecnologias avançadas como acelerômetros, sensores de movimento, câmeras sofisticadas e um sistema operacional criado especialmente para o uso de realidade aumentada. A incrível tela Retina e o design fino e leve fazem do iPad o dispositivo perfeito para vivenciar a realidade aumentada.

GREAT<br>DISPLAY

<u>AK</u>

A realidade aumentada no iPad proporciona formas novas e eficientes de melhorar o aprendizado do aluno usando uma combinação de hardware e software:

• A tela grande e envolvente funciona como uma lente ideal para interagir

com apps do iOS e de realidade aumentada.

- Poder de processamento rápido e mecanismo de gráficos incrível com câmeras avançadas que combinam objetos virtuais e o mundo real.
- Sensores integrados permitem que o iPad responda com rapidez e naturalidade ao movimento.
- A sensibilidade à pressão e o senso de direção do Apple Pencil ampliam as interações com a realidade aumentada com precisão idêntica à da vida real.

Em um só lugar, o iPad cria uma experiência de realidade aumentada integrada que simplesmente não é possível em outras plataformas.

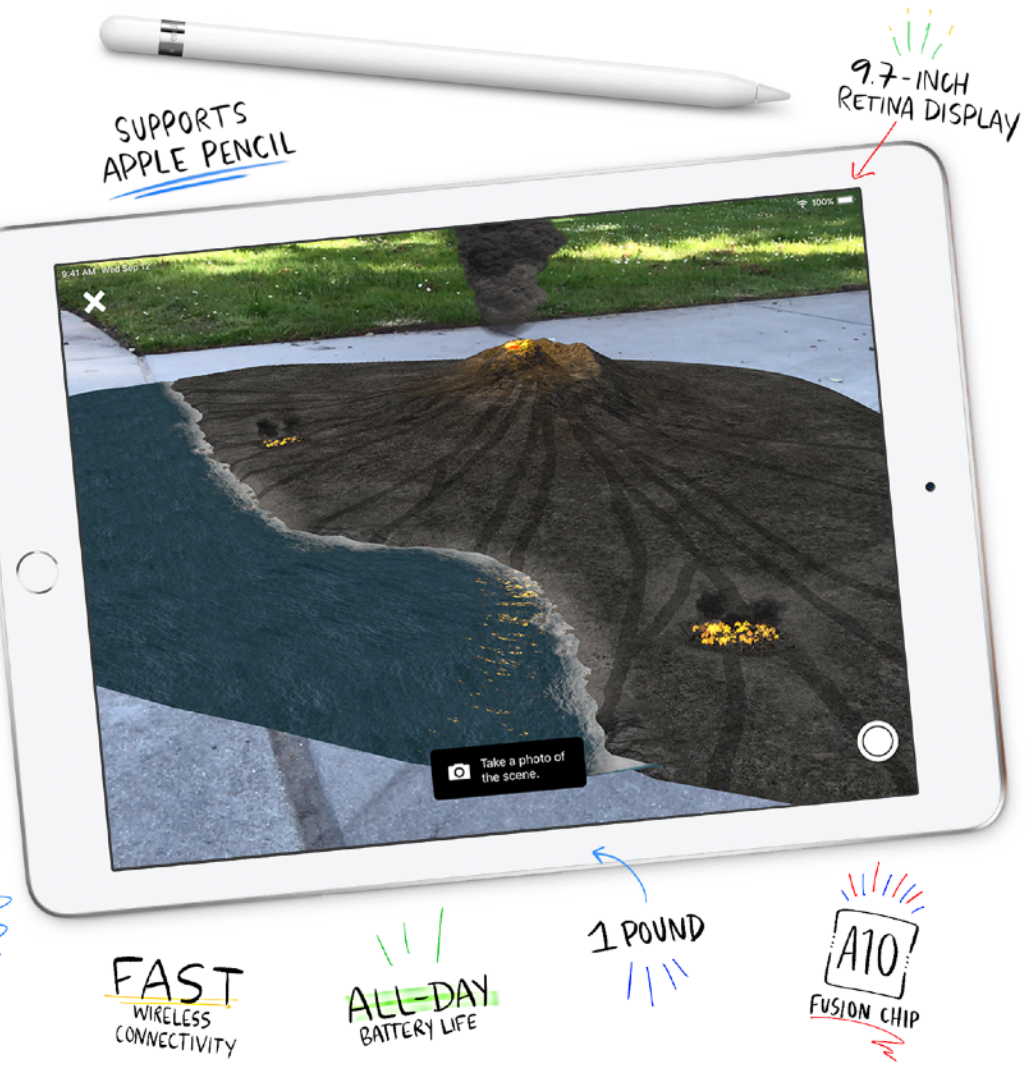

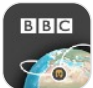

# **Ideias de aulas – História** Civilisations AR

O app Civilisations AR, da BBC, permite levar artefatos históricos e culturais para a sala de aula ou espaço de aprendizagem. Explore uma escultura de Rodin, um sarcófago egípcio, a Pedra de Roseta, um elmo antigo e muito mais. Os alunos podem ver o tamanho real dos artefatos, aprender sobre as origens históricas deles e interagir com esses objetos de uma forma que não seria possível pessoalmente.

#### [Explore o app Civilisations AR](https://itunes.apple.com/br/app/civilisations-ar/id1350792208?mt=8)

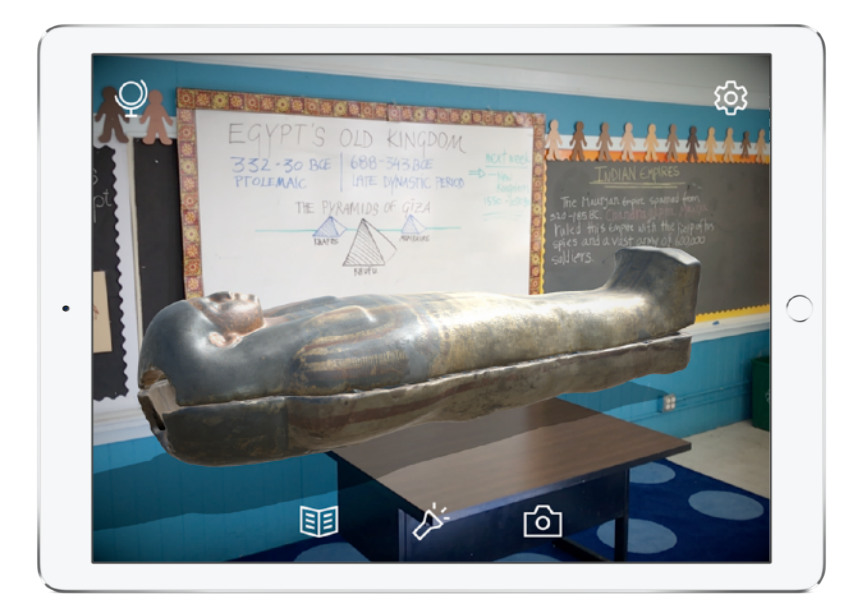

**Experimente:** selecione um artefato antigo e escreva uma nota descrevendo o objeto, suas características físicas e usos.

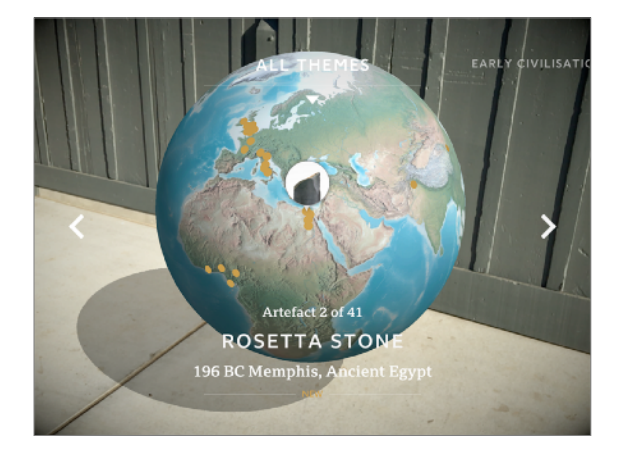

① Posicione o navegador em forma de globo em uma superfície plana, próximo dos alunos. Navegue, selecione um artefato, como a Pedra de Roseta ou um cavalo da dinastia Tang.

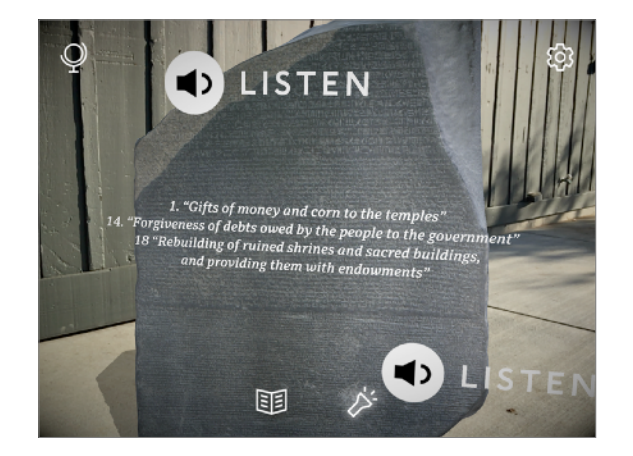

② Dê a volta pelo objeto, observando o tamanho, a textura e os detalhes dele.

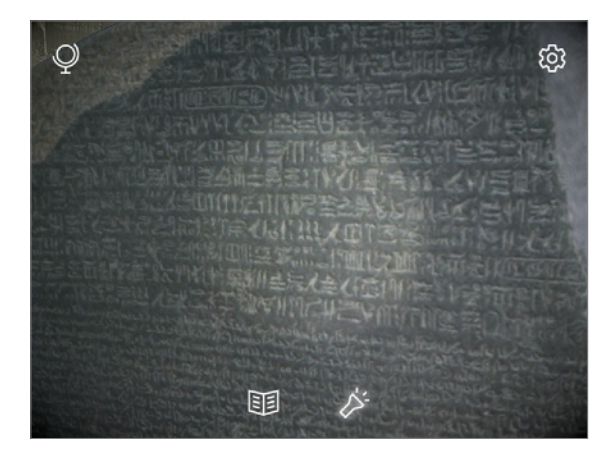

③ Toque na lanterna e saiba mais usando os elementos interativos. Escolha um ou dois ângulos para tirar fotos que ajudem na escrita das observações.

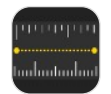

### **Ideias de aulas – Matemática** Medida

O app Medida está incluído no iOS 12 para dispositivos iPhone e iPad. Ele usa a câmera e a realidade aumentada para medir as dimensões ou área de objetos ao seu redor. O app Medida marca as extremidades dos objetos e é capaz de reconhecer automaticamente algumas formas geométricas. Os alunos podem usar o app Medida para estimar o tamanho e a área de objetos e explorar o ambiente de um jeito novo e divertido.

#### [Explore o app Medida](https://itunes.apple.com/br/app/measure/id1383426740?mt=8)

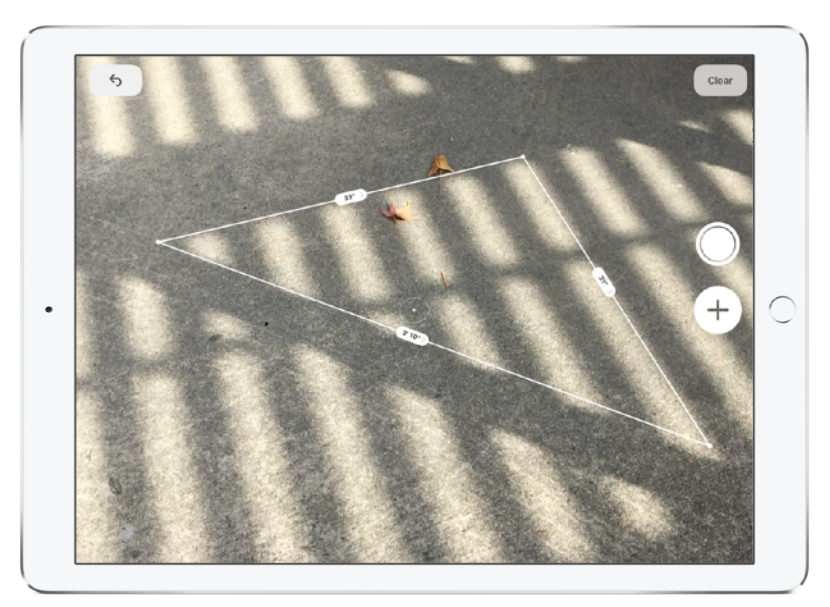

**Experimente:** descubra o comprimento, a altura ou a área de objetos ao seu redor com facilidade.

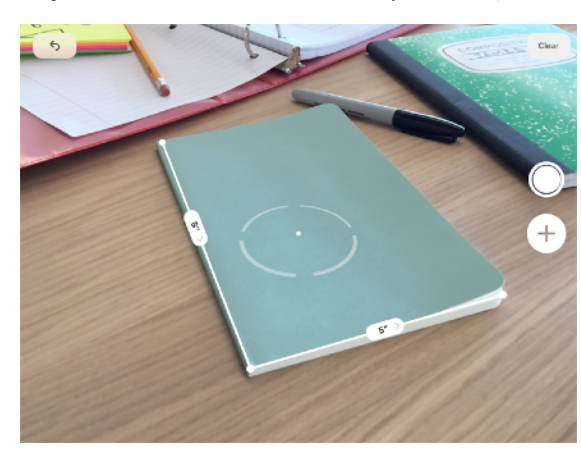

① Reúna alguns objetos retangulares, como um bloco de notas ou um caderno. Toque em (+) para marcar as extremidades dos objetos. O app Medida informará o comprimento de cada lado conforme você for adicionando pontos.

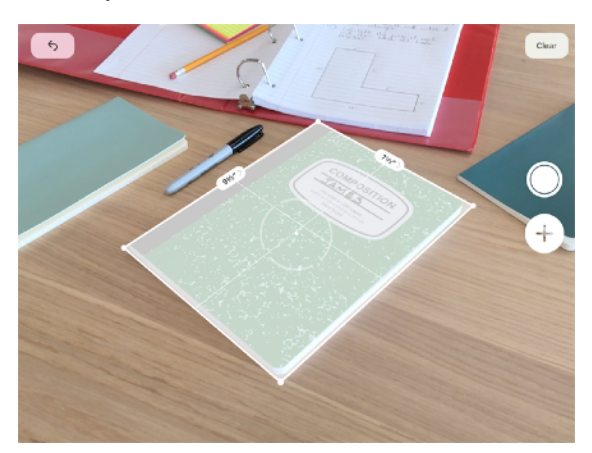

② O app Medida também detecta retângulos e informa as dimensões com rapidez. Faça experimentos tentando identificar retângulos e deixando o app Medida identificar automaticamente os lados e as dimensões de cada objeto.

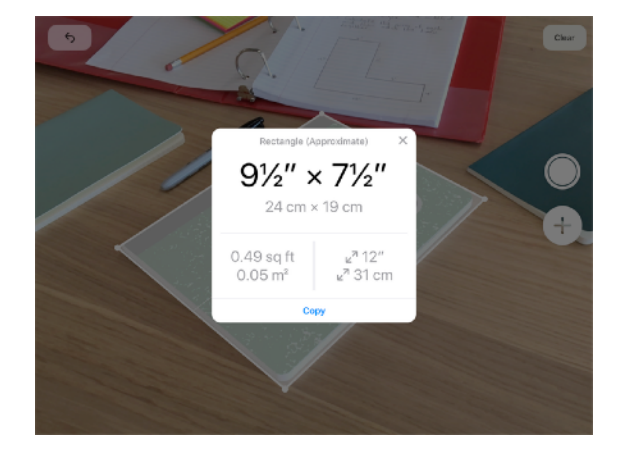

③ Toque no retângulo para que o app Medida informe as dimensões e a área de superfície. Faça uma estimativa de quais dos objetos selecionados têm a maior área e use o app Medida para confirmar tais estimativas.

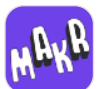

### **Ideias de aulas – Alfabetização e Literatura** AR Makr

O app AR Makr permite que os alunos apliquem a criatividade e seus próprios desenhos em um ambiente interativo para contar histórias. Os alunos podem desenhar ou fotografar o próprio cenário, personagens e objetos, e depois importar e colocar esses elementos em um espaço físico usando a realidade aumentada. Os alunos podem se movimentar em um espaço tridimensional e contar histórias, documentando e mapeando a aventura com uma gravação de vídeo feita no iPad.

#### [Explore o app AR Makr](https://itunes.apple.com/br/app/id1434081130)

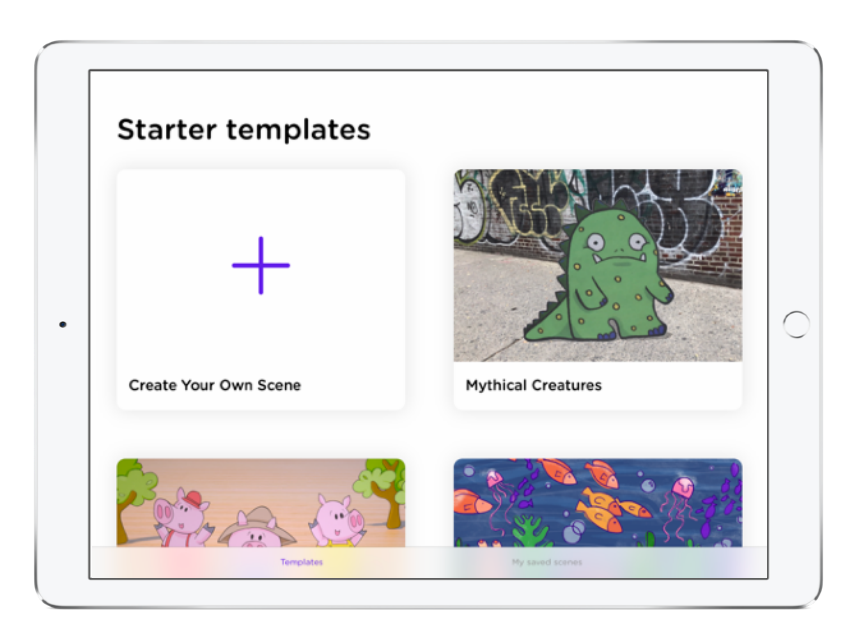

**Experimente:** embarque na criação do cenário de uma história que misture objetos de realidade aumentada e do mundo real. Use fotos ou vídeos para ilustrar a história.

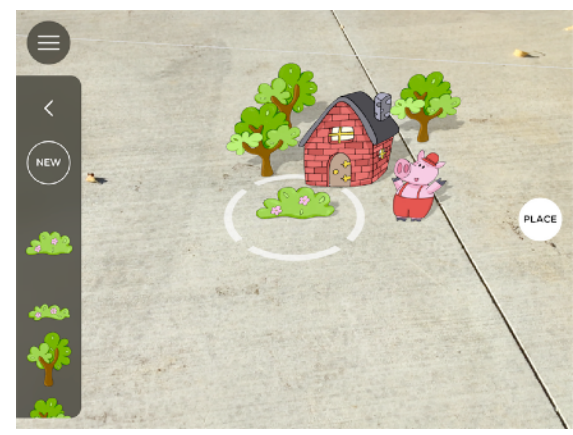

① Encontre um cenário do mundo real para a história. Escolha a história dos *Três Porquinhos* e insira elementos da história no cenário.

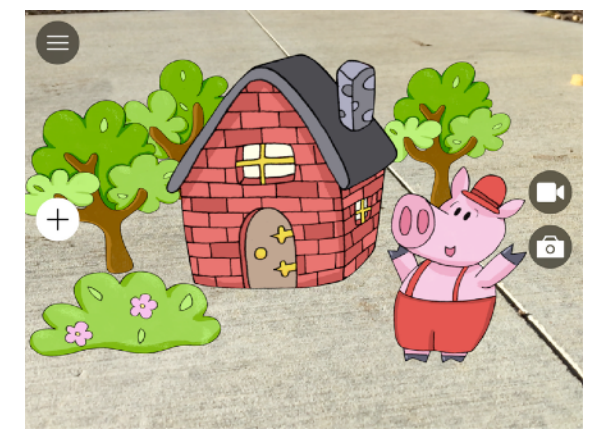

② Tire fotos ou grave um breve vídeo apresentando o cenário. Fique à vontade para redefinir e começar novos cenários.

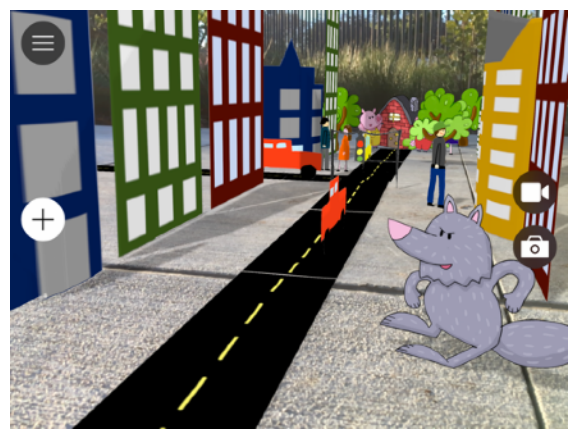

③ Crie sua própria história. Adicione imagens dos seus desenhos ou desenhe diretamente no iPad usando um app de desenho. Incorpore os desenhos em um projeto de vídeo do programa Criatividade para todos.

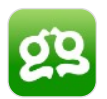

# **Ideias de aulas – Ciências** Froggipedia

O app Froggipedia permite que os alunos visualizem o ciclo de vida do sapo, estudem um sapo vivo em realidade aumentada e explorem órgãos, sistemas e vocabulário com um modelo realista de um sapo. A experiência com a realidade aumentada prepara os alunos para a dissecação por meio da manipulação de um sapo virtual hiper-realista, em vez de um sapo real. O app Froggipedia complementa textos e figuras tradicionais e utiliza diferentes estilos de aprendizagem de acordo com os anos escolares.

#### [Explore o app Froggipedia](https://itunes.apple.com/br/app/froggipedia/id1348306157?mt=8)

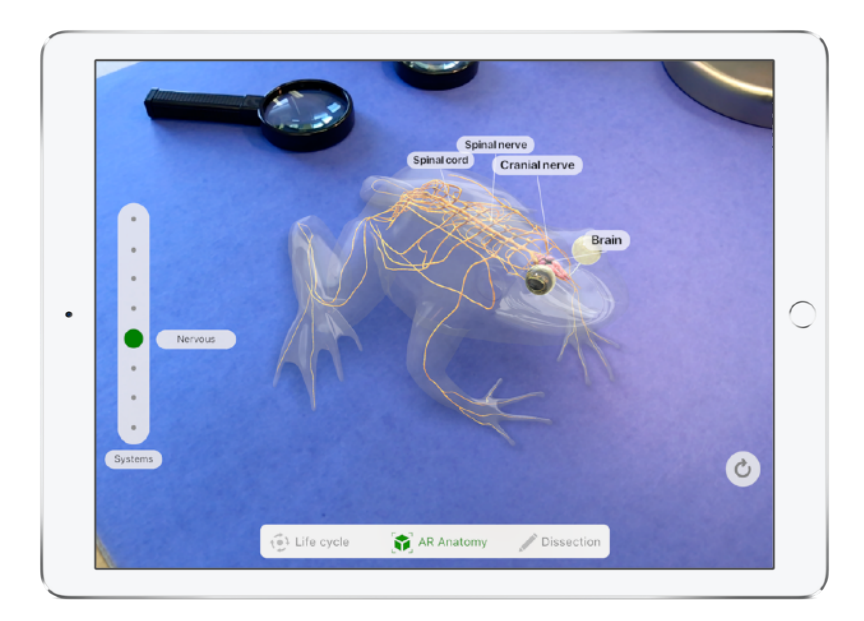

#### **Experimente:** explore os sistemas biológicos de um sapo.

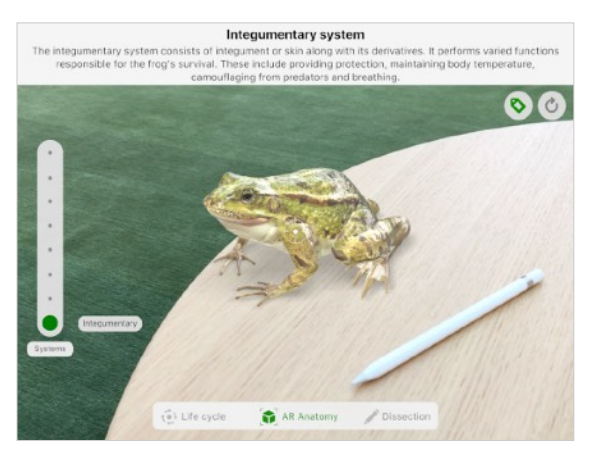

① Usando o recurso Anatomia em RA do app, coloque o sapo sobre uma mesa ou outra superfície plana. Use o controle deslizante à esquerda para selecionar o sistema que você deseja explorar.

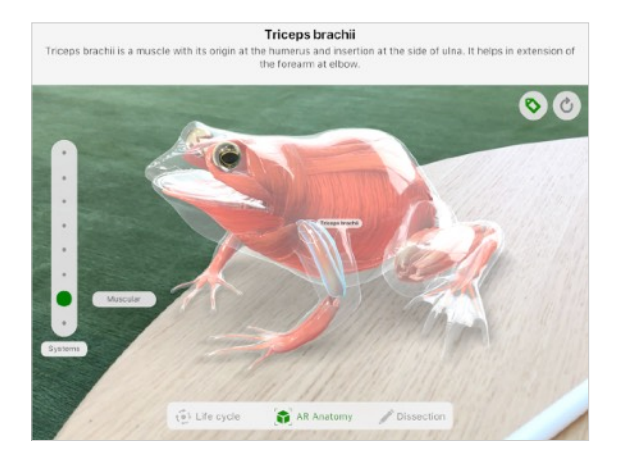

② Explore o sapo de diferentes ângulos. Veja o movimento da cavidade bucofaríngea e como os ossos são ligados e estruturados. Aponte para determinada característica do sapo para saber mais sobre ela.

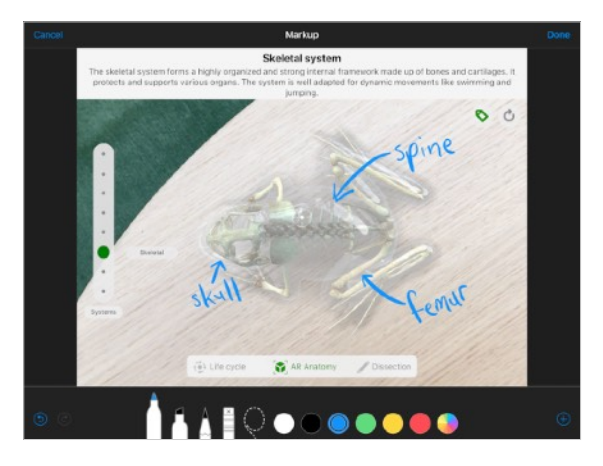

③ Faça uma captura de tela e use as ferramentas de marcação para adicionar suas próprias legendas ou para incluir a imagem em seu diário científico.

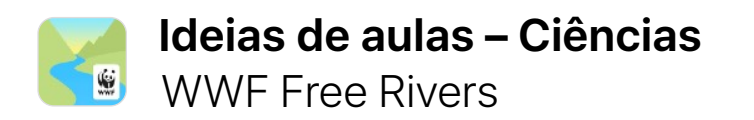

Independentemente de como a realidade aumentada é usada, seja para fins científicos ou estudos sociais, os modelos realistas apresentam uma visão geral do elemento estudado. Por meio do Free Rivers, um app interativo de contação de histórias, os alunos aprendem como a fauna, as pessoas e o meio ambiente dependem de rios saudáveis e com água corrente. Os alunos podem construir e remover represas para ver seus efeitos no meio ambiente.

#### [Explore o app WWF Free Rivers](https://itunes.apple.com/br/app/wwf-free-rivers/id1349935575?mt=8)

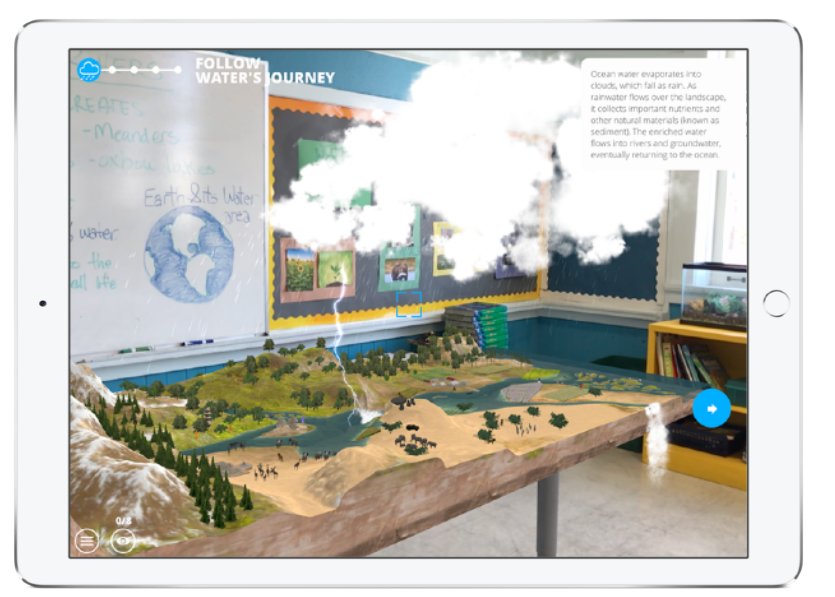

**Experimente:** mergulhe em um ecossistema fluvial para aprender como a água interage com animais, plantas e habitats humanos. Depois, explore o impacto que a destruição desse ecossistema causa.

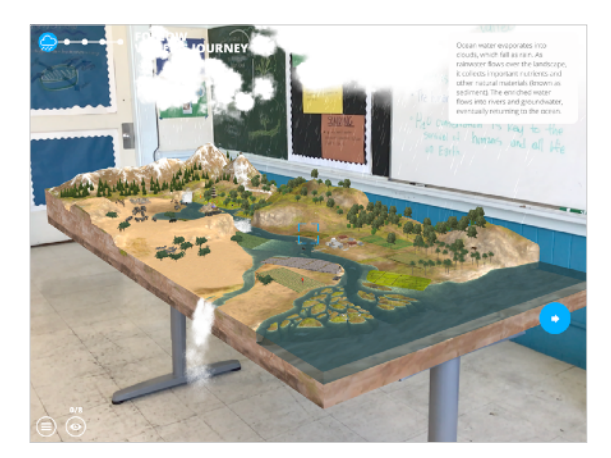

① Posicione o mapa em uma superfície plana e siga as etapas na tela para explorar a bacia do rio, seu ecossistema e como podemos interagir com esse ecossistema.

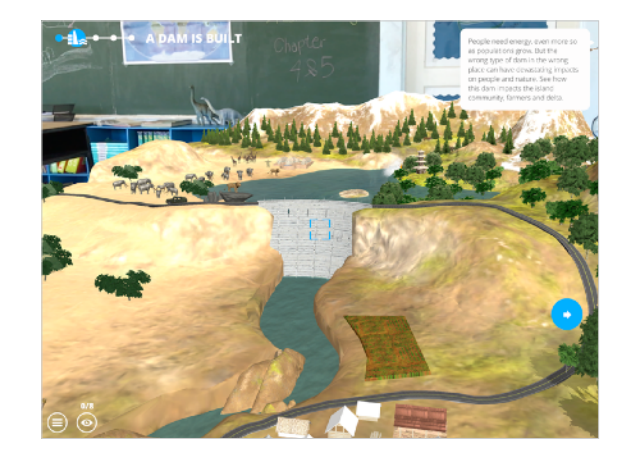

② Depois de se familiarizar com o ambiente, escolha um assunto para explorar mais a fundo, como o impacto de barragens no fluxo da água e na vida dos animais e plantas ao longo do leito do rio.

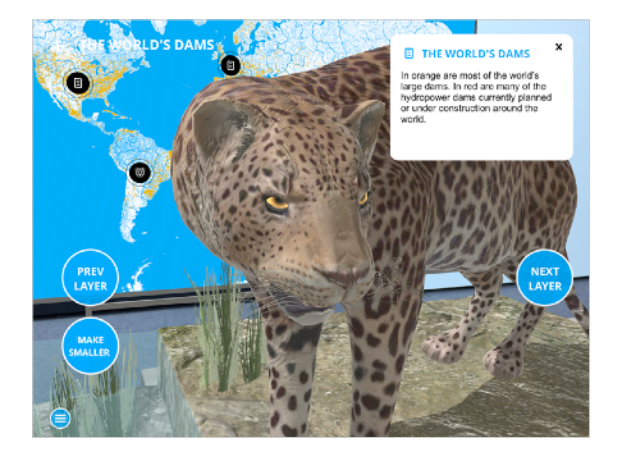

③ Use o modo Map (Mapa) para explorar mais rios, animais, barragens e camadas do ecossistema dos rios. Faça capturas de tela e escreva sobre os impactos de uma barragem no ecossistema.

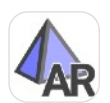

# **Ideias de aulas – Matemática AR** GeoGebra Augmented Reality

A realidade aumentada no iPad proporciona experiências imersivas que ajudam os alunos a visualizar a matemática no mundo real. Com o app GeoGebra Augmented Reality, os alunos exploram a matemática enquanto caminham em torno de formas geométricas em 3D criadas por eles. Assim, os alunos podem visualizar melhor a aplicação da matemática no mundo real e personalizar equações para aprofundar o conhecimento.

#### [Explore o app GeoGebra Augmented Reality](https://itunes.apple.com/br/app/geogebra-augmented-reality/id1276964610?mt=8)

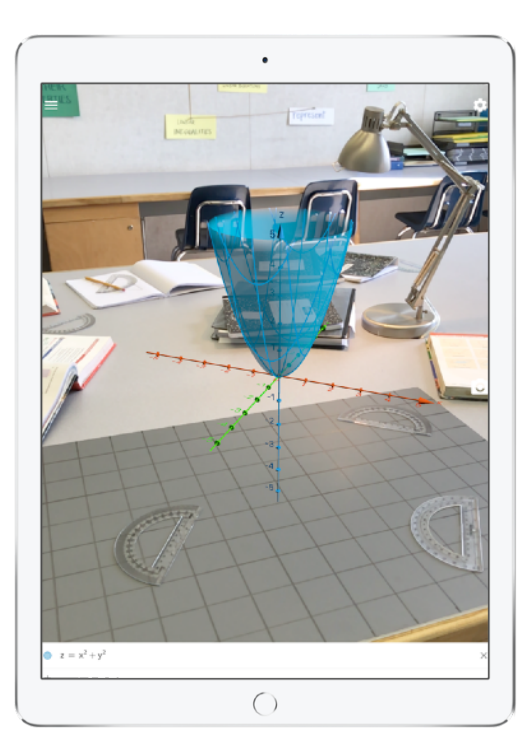

**Experimente:** use o app GeoGebra para apresentar o eixo z e ajudar os alunos a explorar equações e formas geométricas em 3D.

- (1) Crie uma parábola usando z =  $x^2 + y^2$  e posicione a forma sobre a mesa. Observe-a de todos os ângulos.
- ② Ajuste a fórmula para transformar a parábola e observe os resultados.
- ③ No pátio ou em outra área comum da escola ou campus, encontre parábolas em objetos e construções e ajuste a equação de modo que ela corresponda às formas geométricas físicas encontradas. Faça uma captura de tela para demonstrar como a equação corresponde a cada objeto físico. Compartilhe e compare sua forma e equação com os colegas.

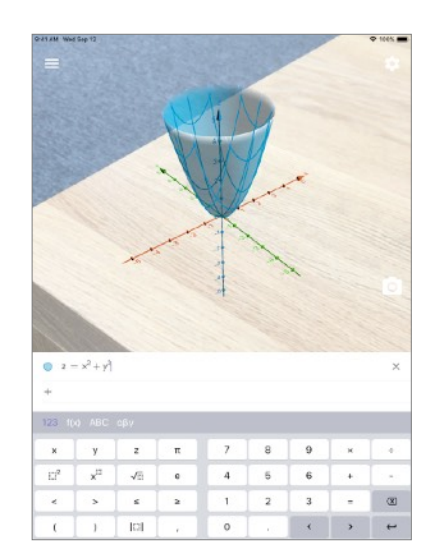

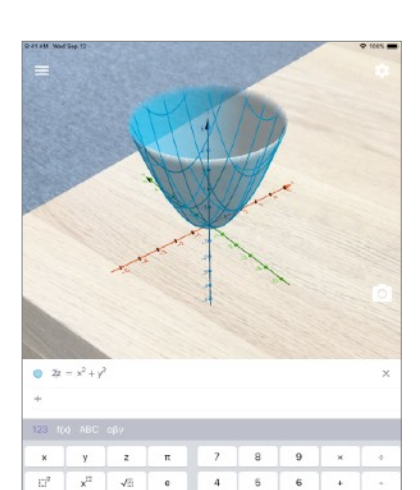

 $\mathbb T$  $\overline{2}$ 

 $\circ$ 

 $\,$ 

 $1$   $1$   $1$ 

 $\leq$  2

 $3 - 2$ 

 $\begin{array}{c|c|c|c|c} \hline \bullet & \bullet & \bullet \end{array}$ 

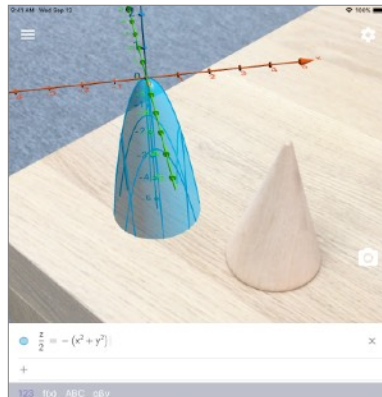

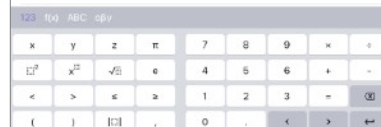

# **Dicas para usar apps de realidade aumentada**

Com os apps de realidade aumentada no iPad, a câmera exibe uma visualização do mundo real ao vivo. Veja algumas dicas para aproveitar o que os apps de realidade aumentada têm de melhor:

**Iluminação.** A realidade aumentada funciona bem com iluminaçãouniforme e constante. Evite reflexos e áreas pouco iluminadas.

**Superfícies.** As superfícies de mesas com várias cores e texturas, como madeira, e paredes em que a superfície varia, como marcas e placas, funcionam muito bem com realidade aumentada e são facilmente encontradas em escolas. Evite superfícies refletivas, brilhantes ou escuras.

**Movimento.** Encontre o equilíbrio certo de movimento. O iPad funcionará melhor em uma cena se o dispositivo estiver em movimento. Tente aproximálo e movê-lo devagar ao redor dos objetos para capturar a cena com o app de realidade aumentada.

**Gravação de tela.** Narrar e gravar experiências em realidade aumentada é uma ótima forma

para os alunos documentarem e criarem projetos. Aprenda a [gravar a tela](https://support.apple.com/pt-br/HT207935) ou [fazer uma captura de tela](https://support.apple.com/pt-br/HT200289) no iPad.

**Atualizações no iOS 12.** Com o ARKit 2 e o iOS 12, muitos alunos e professores já podem explorar apps de realidade aumentada e experimentá-los ao mesmo tempo. Também é possível salvar experiências com a realidade aumentada e retomá-las em outro momento. Esses novos recursos oferecem ótimas oportunidades para colaboração e criação em apps de realidade aumentada.

### **Resumo**

A realidade aumentada no iPad oferece um novo conjunto de ferramentas e oportunidades para professores e alunos. Os apps de realidade aumentada disponíveis atualmente possibilitam que os alunos explorem e aprendam de maneiras sofisticadas e eficientes. Este é apenas o começo das oportunidades de experiência e aprendizagem que serão proporcionadas pela realidade aumentada e pelo iPad conforme os tipos e recursos de apps forem se multiplicando. Não importa se você deseja complementar aulas que já estão planejadas ou se inspirar para planejar novas aulas: é possível incorporar apps de realidade aumentada em todas as disciplinas para aumentar a participação e a compreensão.

### **Recursos**

[Realidade aumentada para iOS >](https://www.apple.com/br/ios/augmented-reality/)  [Produtos da Apple para aprendizagem >](http://www.apple.com/br/education/products) [Mais apps de realidade aumentada para iOS >](https://itunes.apple.com/br/story/id1433052094)

A realidade aumentada no iPad requer o iOS 11 ou posterior e o iPad (5ª geração ou posterior) ou o iPad Pro (qualquer modelo).

@ 2018 Apple Inc. Todos os direitos reservados. Apple, o logotipo da Apple, Apple Pencil, iPad, iPad Pro, iPhone e Retina são marcas comerciais da Apple Inc., registradas nos EUA e em outros países. iOS é uma marca comerci outros países e é usada sob licença. Os nomes de outros produtos e empresas aqui mencionados podem ser marcas comerciais de suas respectivas empresas. As especificações dos produtos estão sujeitas a alterações sem aviso pr somente para fins informativos; a Apple não se responsabiliza pelo seu uso. Novembro de 2018